As the Music Producer, you will create and produce a song for JA BizTown. You will use **Garage Band** on the iPad. Follow the instructions in the **Song Instruction Manual**.

## 1. Get iPad From the Cart

Your job requires you to use an iPad today. At this time, you can go to the iPad cart to pick up your iPad. Your iPad number is **#38**. A teacher will be at the cart if you need assistance.

## 2. Garage Band Tutorial Video

Watch the tutorial video on how to use the Garage band app. It is located in the Photos app on your iPad.

## 3. Read your Song Instruction Manual

#### 4. Airdrop Song

When your song is finished, continue to follow the instructions in your Song Instructional Manual starting on page 6, #19. This will explain how to airdrop your song to the DJs computer so your song can be played over the air.

# 5. Help Sell Song Requests and Dedications

## 6. Clean Up

Assist with business clean up at the end of the day.

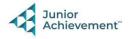